# **Lab 2: Symmetric Key**

**Objective:** The key objective of this lab is to understand the range of symmetric key methods used within symmetric key encryption. We will introduce block ciphers, stream ciphers and padding. The key tools used include OpenSSL, Python and JavaScript. Overall Python 2.7 has been used for the sample examples, but it should be easy to convert these to Python 3.x.

& **Web link (Weekly activities):** https://asecuritysite.com/esecurity/unit02

Demo: https://youtu.be/N3UADaXmOik

# **A OpenSSL**

OpenSSL is a standard tool that we used in encryption. It supports many of the standard symmetric key methods, including AES, 3DES and ChaCha20.

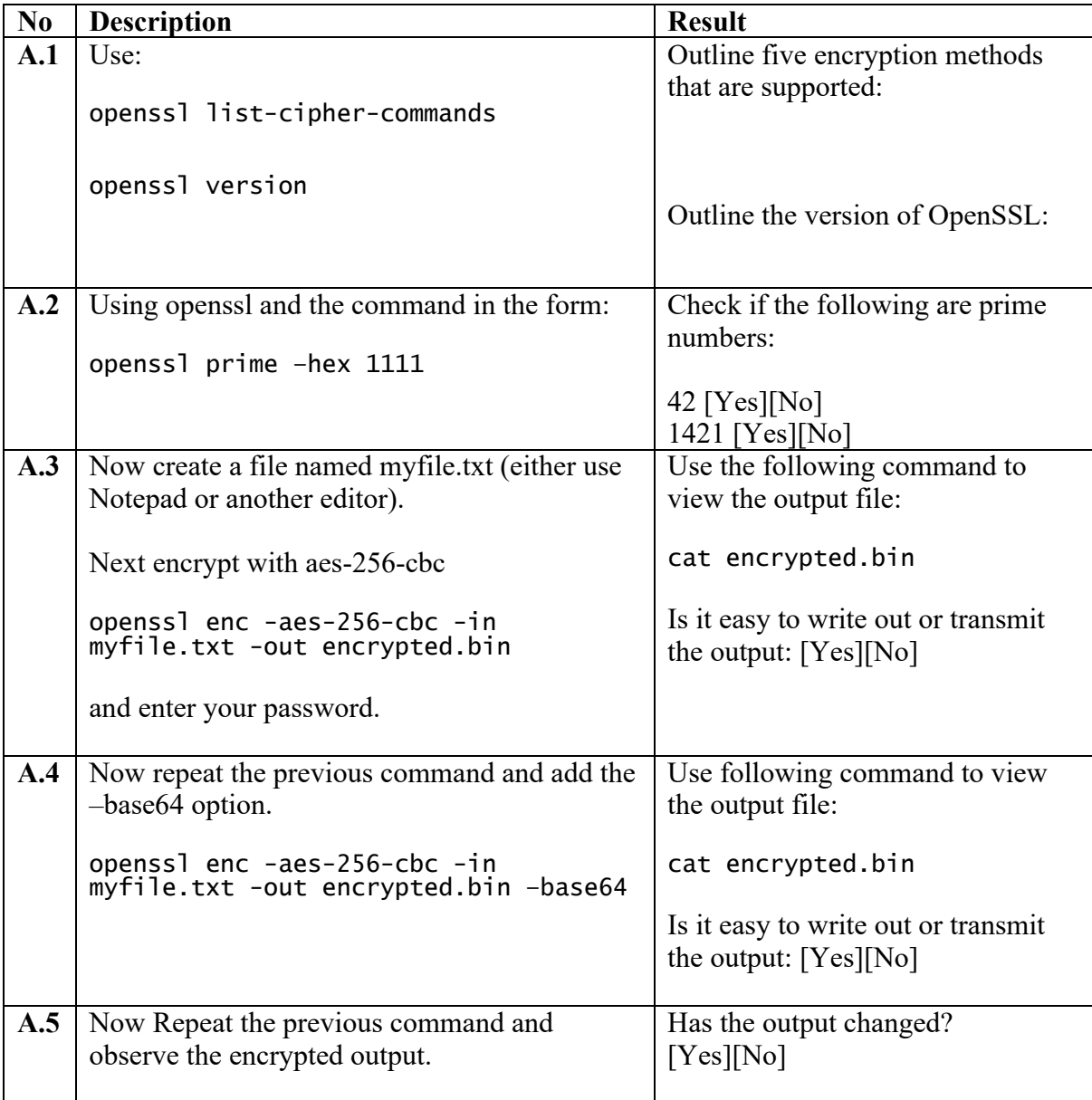

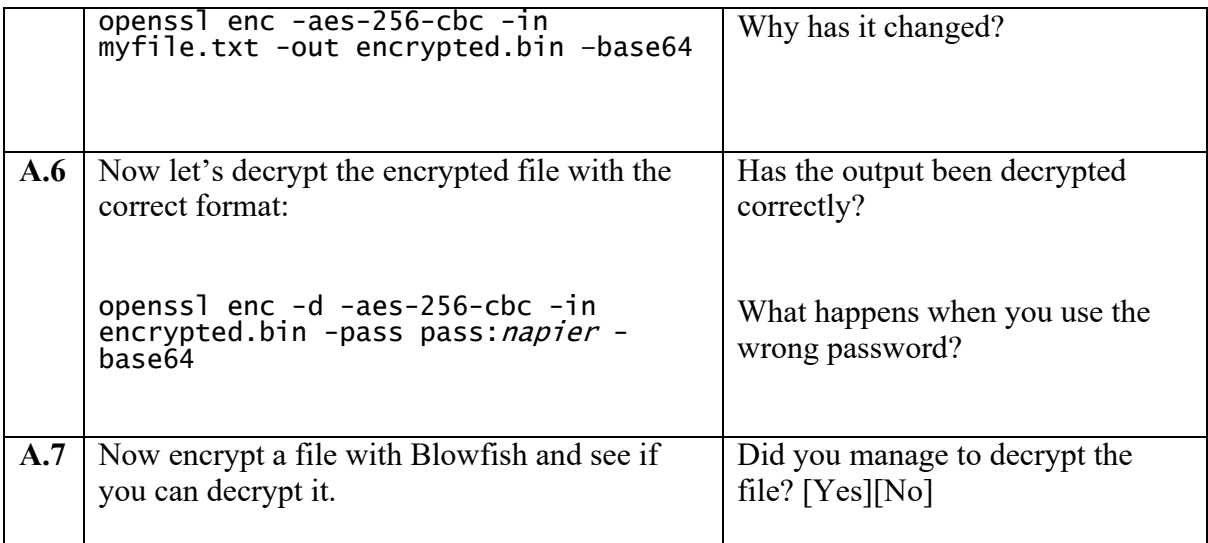

# **B Padding (AES)**

With encryption, we normally use a block cipher, and where we must pad the end blocks to make sure that the data fits into a whole number of block. Some background material is here:

& **Web link (Padding):** http://asecuritysite.com/encryption/padding

In the first part of this tutorial we will investigate padding blocks:

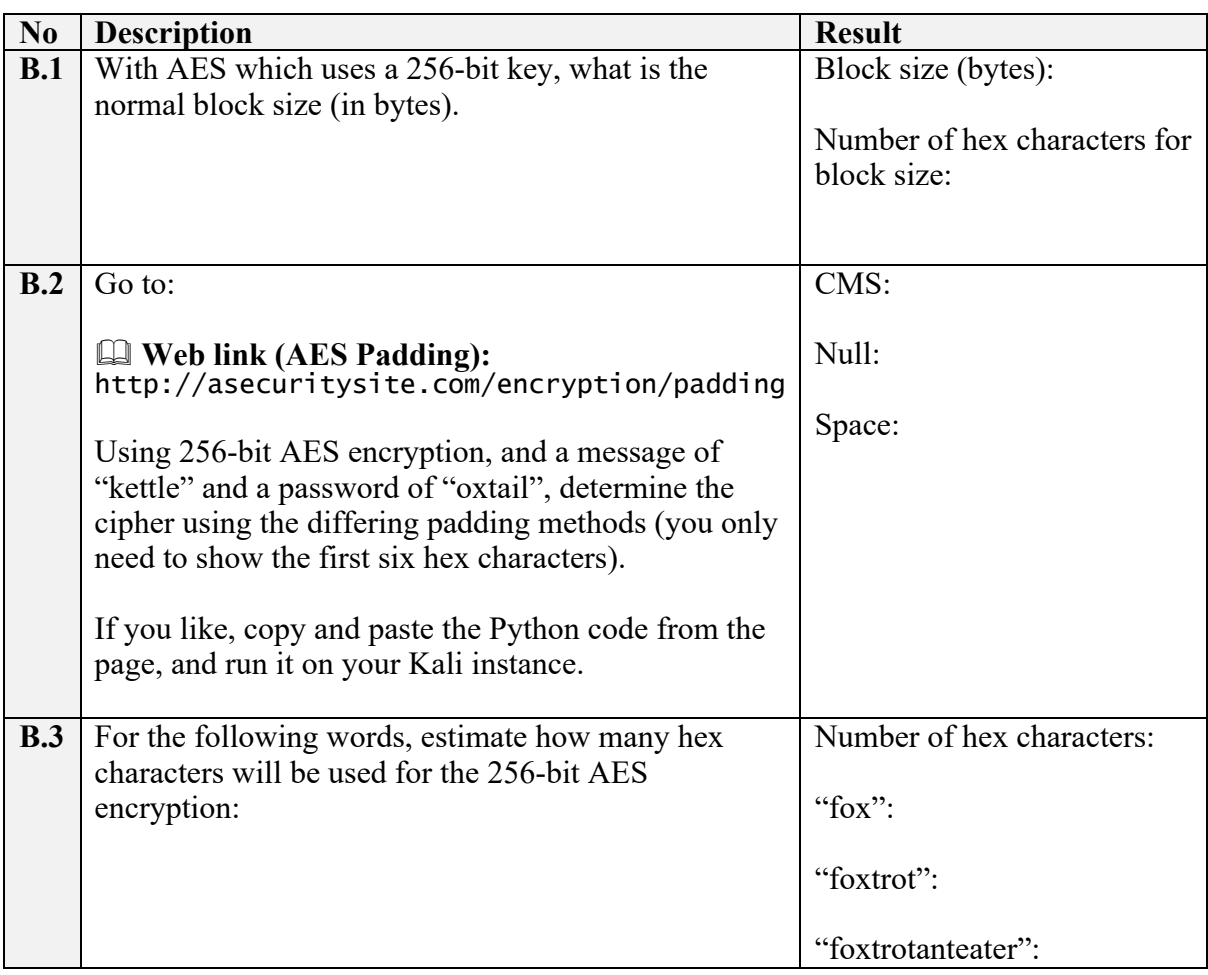

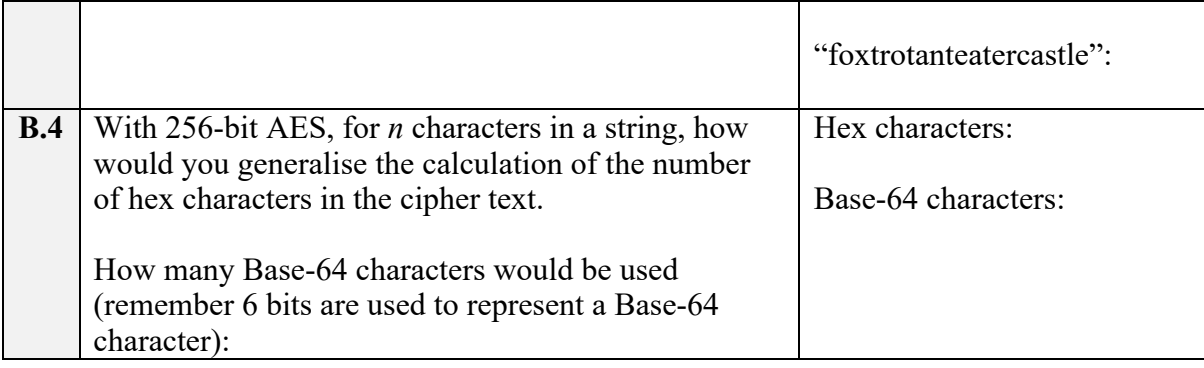

# **C Padding (DES)**

In the first part of this lab we will investigate padding blocks:

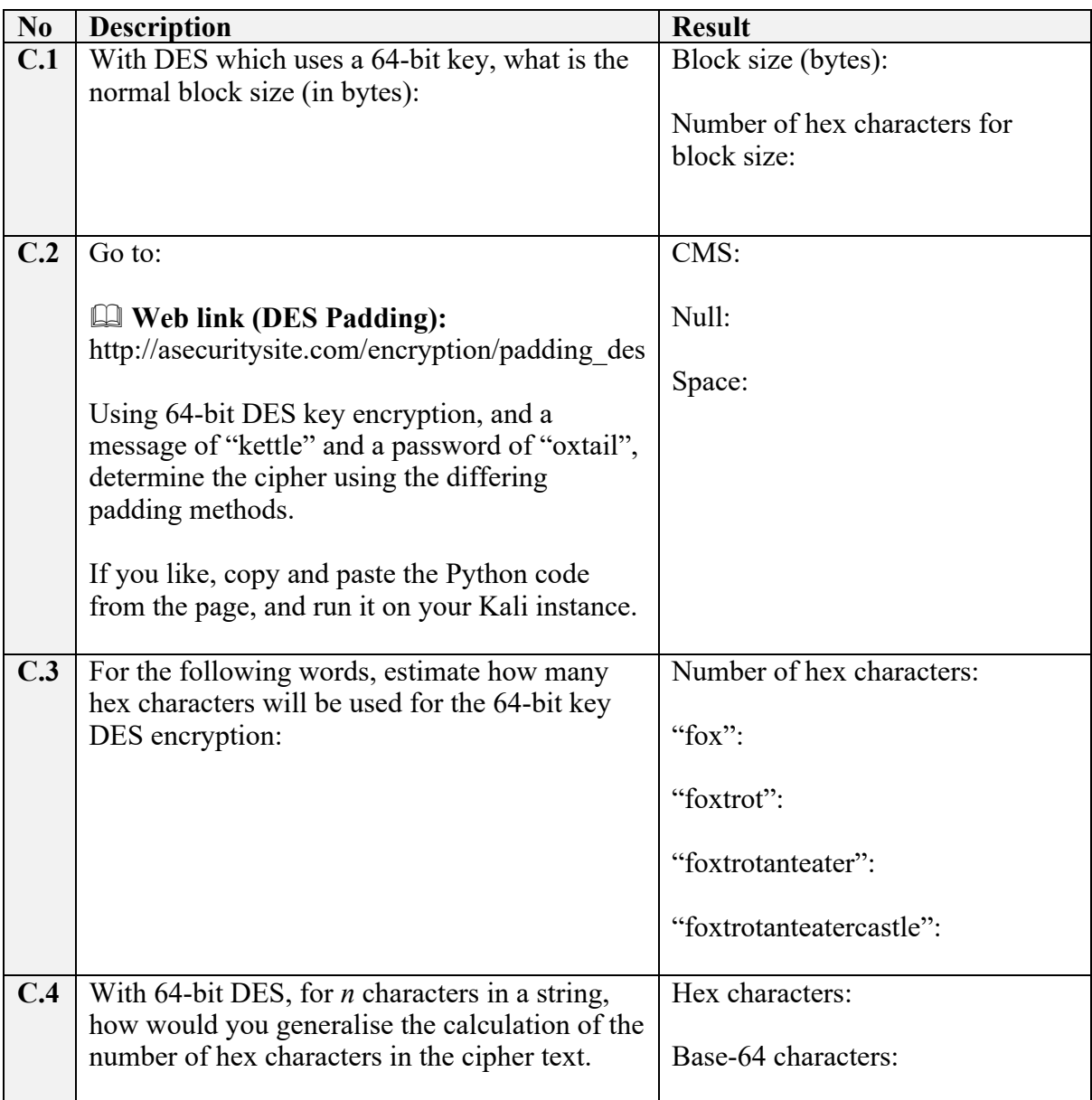

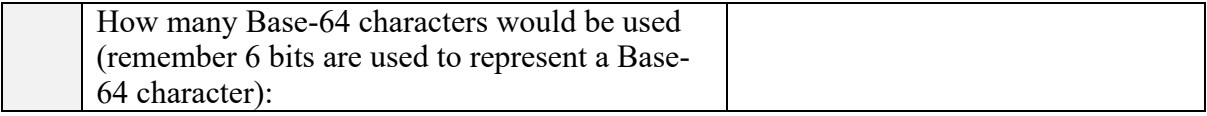

#### **D Python Coding (Encrypting)**

In this part of the lab, we will investigate the usage of Python code to perform different padding methods and using AES. First download the code from:

& **Web link (Cipher code):** http://asecuritysite.com/cipher01.zip

The code should be:

```
from Crypto.Cipher import AES
import hashlib
import sys
import binascii
import Padding
val='hello'
password='hello'
plaintext=val
def encrypt(plaintext,key, mode):
encobj = AES.new(key,mode)
              return(encobj.encrypt(plaintext))
def decrypt(ciphertext,key, mode):
              encobj = AES.new(key,mode)
return(encobj.decrypt(ciphertext))
key = hashlib.sha256(password).digest()
plaintext = Padding.appendPadding(plaintext,blocksize=Padding.AES_blocksize,mode='CMS')
print "After padding (CMS): "+binascii.hexlify(bytearray(plaintext))
ciphertext = encrypt(plaintext,key,AES.MODE_ECB)
print "Cipher (ECB): "+binascii.hexlify(bytearray(ciphertext))
plaintext = decrypt(ciphertext,key,AES.MODE_ECB)
plaintext = Padding.removePadding(plaintext,mode='CMS')
print " decrypt: "+plaintext
plaintext=val
```
Now update the code so that you can enter a string and the program will show the cipher text. The format will be something like:

#### python cipher01.py hello mykey

where "hello" is the plain text, and "mykey" is the key. A possible integration is:

```
import sys
if (len(sys.argv)>1):
val=sys.argv[1]
if (len(sys.argv)>2):
         password=sys.argv[2]
```
Now determine the cipher text for the following (the first example has already been completed):

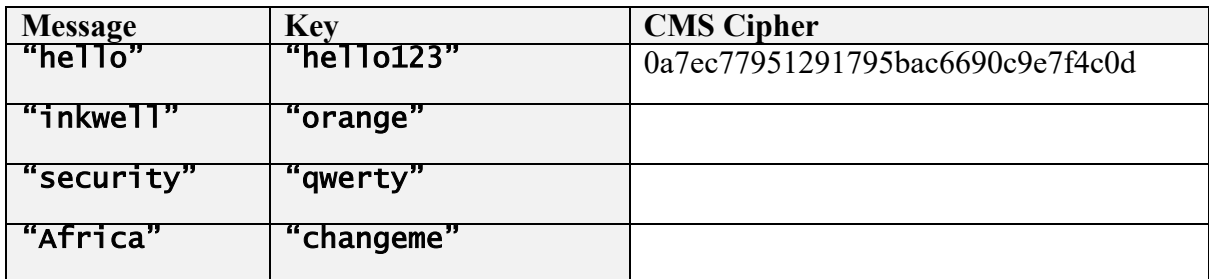

Now copy your code and modify it so that it implements **64-bit DES** and complete the table (Ref to: http://asecuritysite.com/encryption/padding\_des):

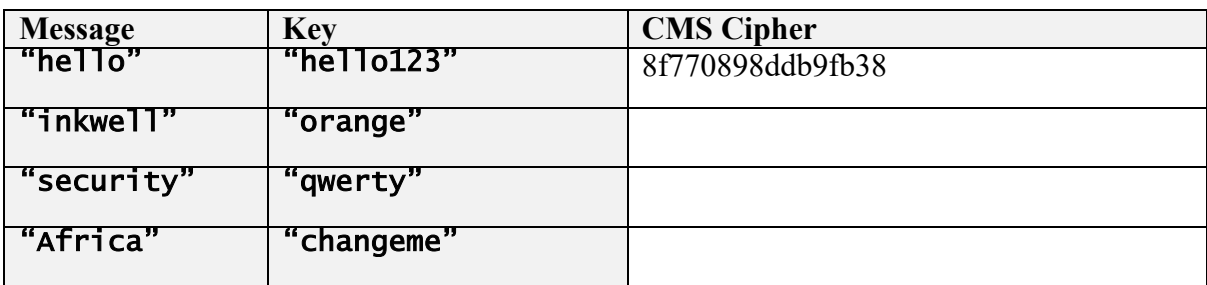

Now modify the code so that the user can enter the values from the keyboard, such as with:

cipher=raw\_input('Enter cipher:') password=raw\_input('Enter password:')

# **E Python Coding (Decrypting)**

Now modify your coding for 256-bit AES ECB encryption, so that you can enter the cipher text, and an encryption key, and the code will decrypt to provide the result. You should use CMS for padding. With this, determine the plaintext for the following (note, all the plain text values are countries around the World):

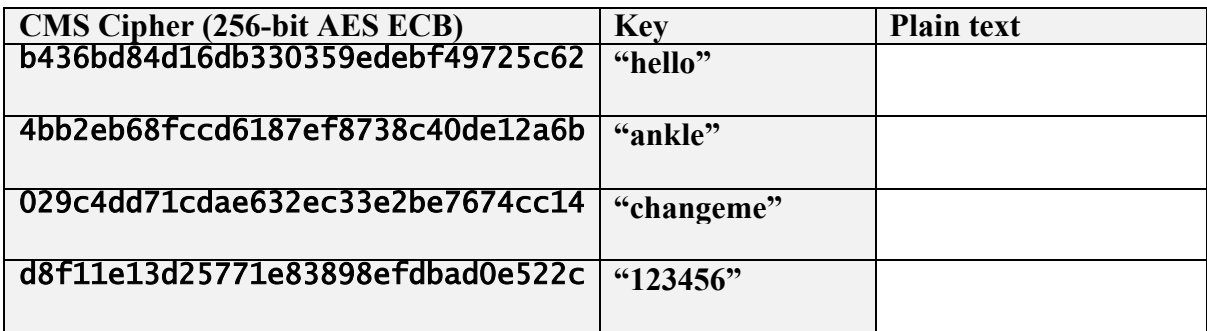

Now modify your coding for 64-bit DES ECB encryption, so that you can enter the cipher text, and an encryption key, and the code will decrypt to provide the result. You should use CMS for padding. With this, determine the plaintext for the following (note, all the plain text values are countries around the World):

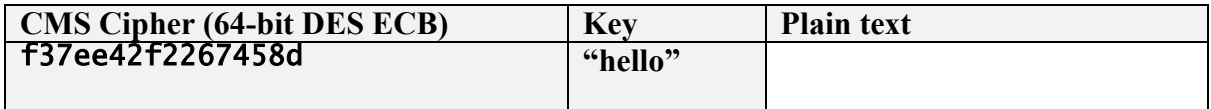

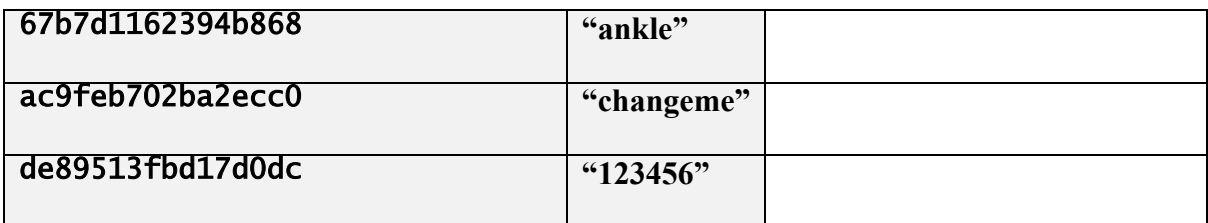

Now update your program, so that it takes a cipher string in Base-64 and converts it to a hex string and then decrypts it. From this now decrypt the following Base-64 encoded cipher streams (which should give countries of the World):

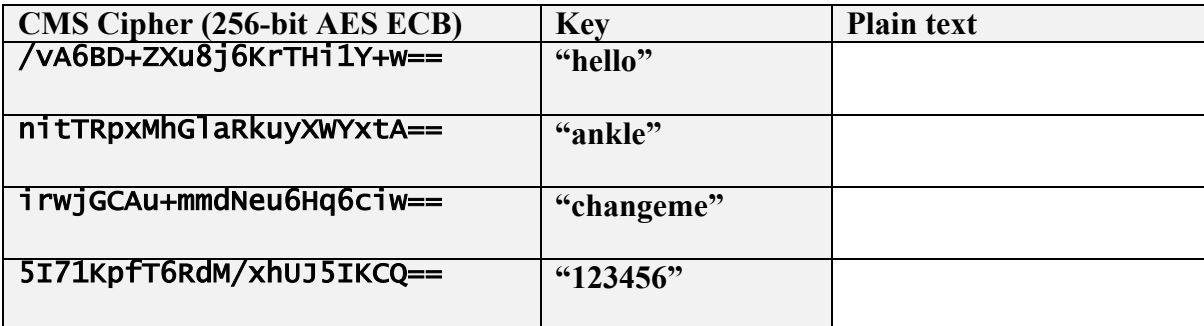

PS … remember to add "import base64".

#### **F Catching exceptions**

If we try "1jDmCTD1IfbXbyyHgAyrdg==" with a passphrase of "hello", we should get a country. What happens when we try the wrong passphrase?

Output when we use "hello":

Output when we use "hello1":

Now catch the exception with an exception handler:

```
try:
      plaintext = Padding.removePadding(plaintext,mode='CMS')
      print " decrypt: "+plaintext
print<br>:except
      print("Error!")
```
Now implement a Python program which will try various keys for a cipher text input, and show the decrypted text. The keys tried should be:

["hello","ankle","changeme","123456"]

Run the program and try to crack:

```
"1jDmCTD1IfbXbyyHgAyrdg=="
```
What is the password:

#### **G Stream Ciphers**

The Chacha20 cipher is a stream cipher which uses a 256-bit key and a 64-bit nonce (salt value). Currently AES has a virtual monopoly on secret key encryption. There would be major problems, though, if this was cracked. Along with this AES has been shown to be weak around cache-collision attacks. Google thus propose ChaCha20 as an alternative, and actively use it within TLS connections. Currently it is three times faster than software-enabled AES and is not sensitive to timing attacks. It operates by creating a key stream which is then X-ORed with the plaintext. It has been standardised with RFC 7539.

**G.1** We can use node.js to implement ChaCha20:

```
var chacha20 = require("chacha20");
var crypto = require('crypto');
var keyname="test";
var plaintext = "testing";
var args = process.argv;
if (args.length>1) plaintext=args[2];
if (args.length>2) keyname=args[3];
var key = crypto.createHash('sha256').update(keyname).digest();
var nonce = new Buffer.alloc(8):
nonce.fill(0);
console.log( key);
var ciphertext = chacha20.encrypt(key, nonce, new Buffer.from(plaintext));
console.log("Ciphertext:\t",ciphertext.toString("hex"));
console.log("Decipher\t",chacha20.decrypt(key, 
      nonce, ciphertext).toString());
```
If we use a key of "qwerty", can you find the well-known fruits (in lower case) of the following ChaCha20 cipher streams:

e47a2bfe646a ea783afc66 e96924f16d6e

What are the fruits?

What can you say about the length of the cipher stream as related to the plaintext?

How are we generating the key and what is the key length?

What is the first two bytes of the key if we use a pass-phrase of "qwerty"?

What is the salt used in the same code?

How would you change the program so that the cipher stream was shown in in Base64?

How many bits will the salt use? You may have to look at the node.js documentation on the method for this.

**G.2** RC4 is a standard stream cipher and can be used for light-weight cryptography. It can have a variable key size. The following is a node is implementation:

 $//$  RC4

```
var crypto = require('crypto');
var keyname="test";
var plaintext = "testing";
var args = process.argv;
if (args.length>1) plaintext=args[2];
if (args.length>2) keyname=args[3];
var key = crypto.createHash('sha256').update(keyname).digest();
var cipher = crypto.createCipheriv('rc4', key,'' );
var ciphertext = cipher.update( plaintext, 'utf8', 'hex');
console.log("Ciphertext:\t",ciphertext);
var decipher = crypto.createDecipheriv('rc4', key,'' );
var text = decipher.update( ciphertext, 'hex','utf8');
console.log("Decipher:\t",text);
```
For a password of "napier", find out the fruits used for these RC4 cipher streams:

8d1cc8bdf6da 911adbb2e6dda57cdaad 8907deba

What are the fruits?

What happens to the cipher when you add an IV (salt) string?

For light-weight cryptography, what is the advantage of having a variable key size:

How might we change the program to implement RC4 with a 128-bit key?

#### **H Node.js for encryption**

Node.js can be used as a back-end encryption method. In the following we use the crypto module (which can be installed with "**npm crypto**", if it has not been installed). The following defines a message, a passphrase and the encryption method.

```
var crypto = require("crypto");
function encryptText(algor, key, iv, text, encoding) {
        var cipher = crypto.createCipheriv(algor, key, iv);
         encoding = encoding || "binary";
 var result = cipher.update(text, "utf8", encoding);
 result += cipher.final(encoding);
    return result;<br>}
function decryptText(algor, key, iv, text, encoding) {
        var decipher = crypto.createDecipheriv(algor, key, iv);
        encoding = encoding || "binary";
        var result = decipher.update(text, encoding);<br>result += decipher.final();
         return result;
     }
var data = "This is a test";
var password = "hello";
var algorithm = "aes256"
#const args = process.argv.slice(3);
#data = \arcsin 0];
#password = args[1]#algorithm = \text{args}[\overline{2}];
console.log("\nText:\t\t" + data);
console.log("Password:\t" + password);
console.log("Type:\t\t" + algorithm);
var hash,key;
if (algorithm.includes("256"))
{
        hash = crypto.createHash('sha256'); hash.update(password);
        key = new Buffer.alloc(32,hash.digest('hex'),'hex');
}
else if (algorithm.includes("192"))
```

```
{
        hash = crypto.createHash('sha192');
         hash.update(password);
        key = new Buffer.alloc(24,hash.digest('hex'),'hex');
}
else if (algorithm.includes("128"))
{
        hash = crypto.createHash('md5'); hash.update(password);
        key = new Buffer.alloc(16,hash.digest('hex'),'hex');
}
const iv=new Buffer.alloc(16,crypto.pseudoRandomBytes(16));
console.log("Key:\t\t"+key.toString('base64'));
console.log("Salt:\t\t"+iv.toString('base64'));
var encText = encryptText(algorithm, key, iv, data, "base64");
console.log("\n================");
console.log("\nEncrypted:\t" + encText);
var decText = decryptText(algorithm, key, iv, encText, "base64");
console.log("\nDecrypted:\t" + decText);
```
Save the file as "h\_01.js" and run the program with:

node h\_01.js

Now complete the following table:

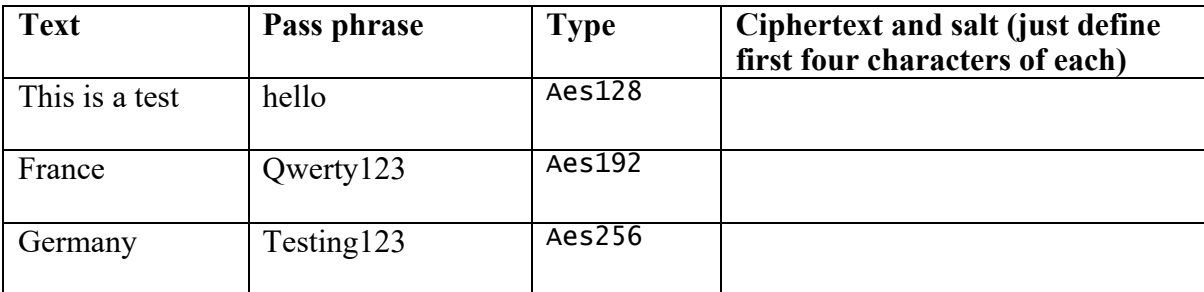

Now reset the IV (the salt value) to an empty string (""), and complete the table:

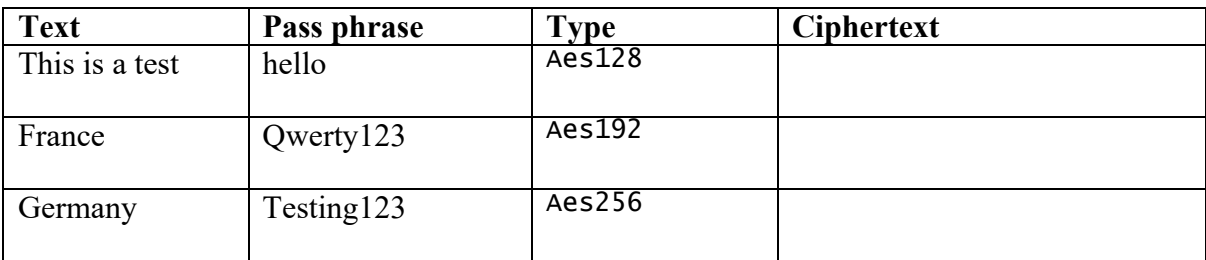

Does the ciphertext change when we have a fixed IV value?

Using an Internet search, list ten other encryption algorithms which can be used with createCipheriv:

#### **I Reflective questions**

- 1. If we have five 'a' values ("aaaaa"). What will be the padding value used for 256-bit AES with CMS:
- 2. If we have six 'a' values ("aaaaaa"). What will be the hex values used for the plain text:

3. The following cipher text is 256-bit AES ECB for a number of spaces (0x20):

c3f791fad9f9392116b2d12c8f6c4b3dc3f791fad9f9392116b2d12c8f6c4b 3dc3f791fad9f9392116b2d12c8f6c4b3dc3f791fad9f9392116b2d12c8f6c 4b3da3c788929dd8a9022bf04ebf1c98a4e4

What can you observe from the cipher text:

What is the range that is possible for the number of spaces which have been used:

How might you crack a byte stream sequence like this:

4. For ChaCha20, we only generate a key stream. How is the ciphertext then created:

#### **J What I should have learnt from this lab?**

The key things learnt:

- How to encrypt and decrypt with symmetric key encryption, and where we use a passphrase to generate the encryption key.
- How padding is used within the encryption and decryption processes.
- The core difference between a block cipher and a stream cipher.

#### **Notes**

The code can be downloaded from:

git clone https://github.com/billbuchanan/esecurity

If you need to update the code, go into the esecurity folder, and run:

git pull

To install a Python library use:

pip install libname

To install a Node.js package, use:

npm install libname

#### **Possible solutions**

Have a look at: https://asecuritysite.com/esecurity/labcode